# How do I duplicate a report?

# **Go to Statistics.**

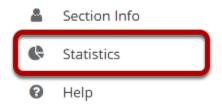

Select the **Statistics** tool from the Tool Menu of your site.

# **Click Reports.**

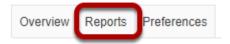

# Click Duplicate.

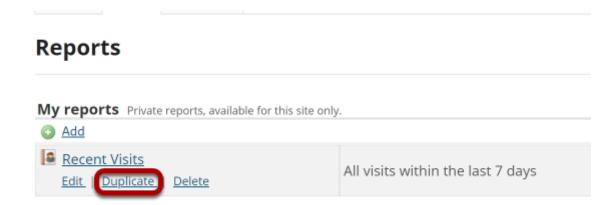

Click the **Duplicate** link under the report you would like to copy.

### The copied article will appear in the list of reports.

### Reports

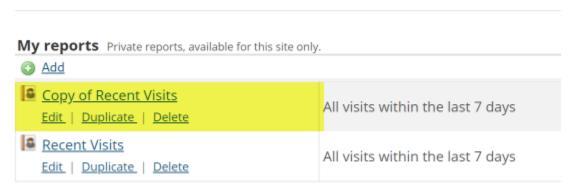

Note: The duplicated report will have "Copy of" at the beginning of the title.